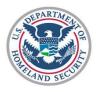

## **Activating Your Global Entry Card**

Follow the steps below to activate your Global Entry card.

\* Mandatory Fields

- 1. Go to <u>https://goes-app.cbp.dhs.gov/</u>
- 2. Click **Activate Membership Card** in the Card Activation box on the lower-right corner of the screen.

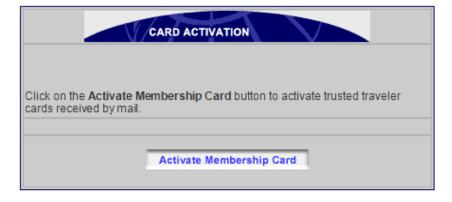

0770

|           |                   | Card Adivation                                                                                                    |
|-----------|-------------------|----------------------------------------------------------------------------------------------------|
| e<br>Your | PASSID*           | Date of Issuer/Date de delivrance<br>Fecha de expedicion<br>25 SP 2000<br>PASSID/Nomised-Cidentification<br>7777700757 SC600<br>Security<br>Code 10000007 |
|           | Security<br>Code* | ISUSA100000770777700757<<<<<<br>7607045M8107042USA<<<<<<<br>DOE< <john<q<<<<<<<<<< td=""></john<q<<<<<<<<<<>                                              |
|           |                   | <dack next="" reset=""></dack>                                                                                                    |

3. Type the PASSID and Security Code (numeric portion only) from back of your card and click **Next>**.